# *HARMONYS STREAM*

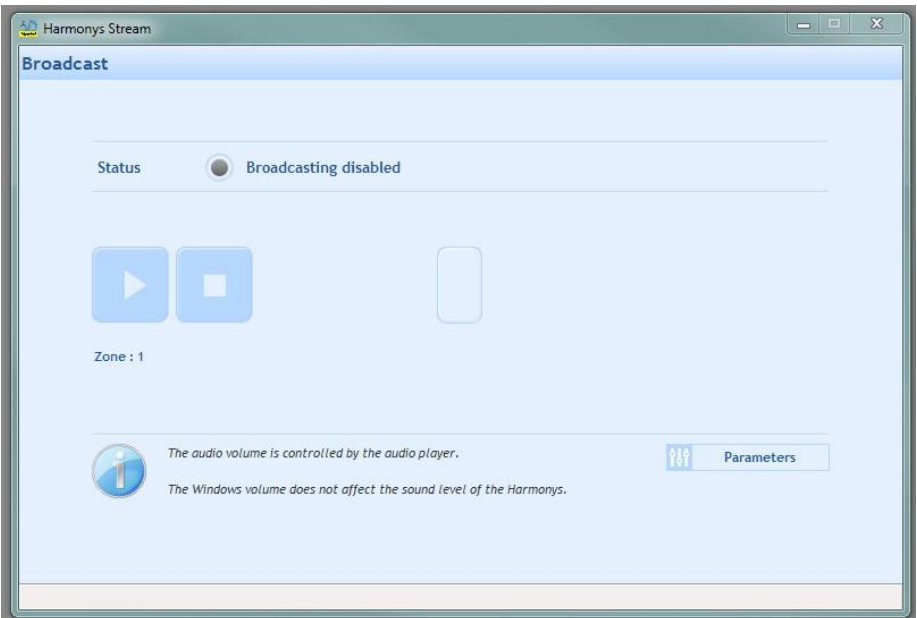

## *Uživatelská příručka*

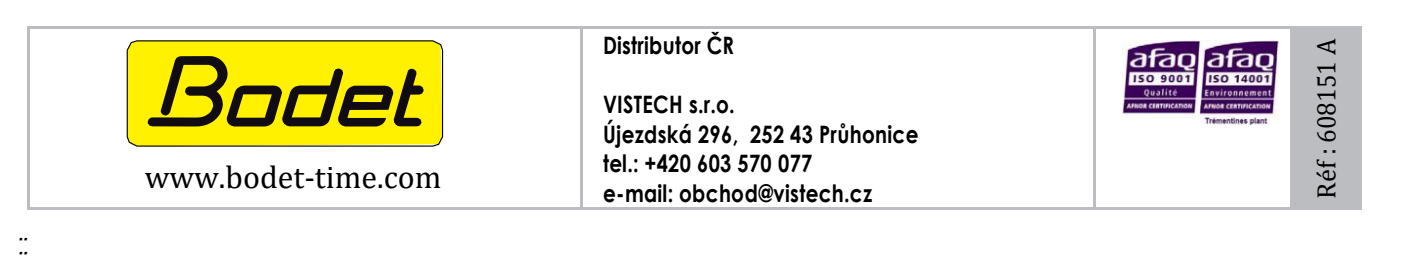

#### **OBSAH**

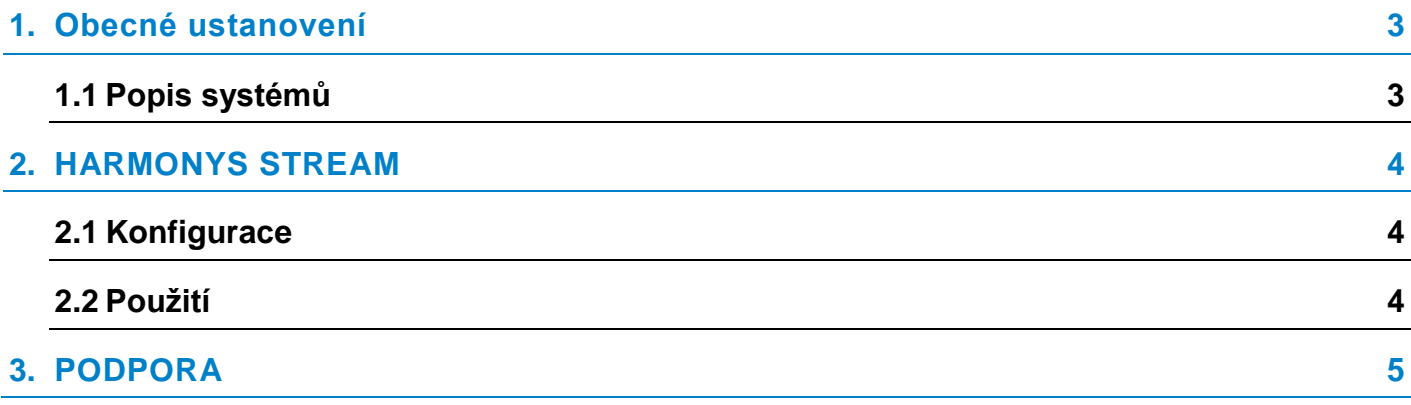

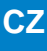

#### **1. Obecné ustanovení**

Tato příručka byla navržena tak, aby co nejvíce usnadnila používání aplikace Harmonys Stream.

Doporučujeme si tuto příručku pečlivě přečíst, než začnete používat softwarové programy.

Tuto příručku si uschovejte pro případnou potřebu.

Mimo-slovní údaje. Společnost BODET si vyhrazuje právo provádět určité změny svých zařízení, týkající se funkčních, technických, estetických nebo barevných vlastností, bez předchozího upozornění.

Tato příručka může být změněna bez předchozího upozornění. Nejnovější verzi tohoto dokumentu získáte na našich webových stránkách: [www.bodet-time.com](http://www.bodet-time.com/)

#### **Obecné informace:**

Tato příručka představuje všechny možnosti softwaru. V závislosti na vaší konfiguraci však nemusí být některé funkce k dispozici.

#### **1.1 Popis systémů**

**>** Tyto programy lze použít jako doplněk k softwaru Sigma, pokud máte ve své síti řídící ústřednu SIGMA (např. k definování zón zvukového signálu).

**>** Harmonys Stream umožňuje vysílat audio přenos přesměrováním zvuku z počítače do jednoho nebo více reproduktorů Harmonys (výběr reproduktorů Harmonys podle zón).

**>** Doporučení: Pokud se používá několik multicast adres, aktivujte funkci IGMP Snooping.

**>** Omezení: Reproduktor umí přijímat maximálně 3 multicast zvukové přenosy.

#### **2. HARMONYS STREAM**

#### **2.1 Konfigurace**

1) Po nainstalování softwaru, se vám otevře toto okno:

**<sup>1</sup>**Zvolte síťové rozhraní (zeptejte se síťového administrátora **<sup>1</sup> o** tuto adresu).

2) Nastavení nakonfigurujete kliknutím na: ili Parameters

- **2** Zadejte multicast adresu. IP adresa zadaná v aplikaci, musí být totožná s IP adresou používanou řídící Ústřednou SIGMA (požádejte o tuto adresu správce sítě). **<sup>5</sup><sup>4</sup>**
- **3** Zvolte úroveň priority, která se použije, když do reproduktorů přichází několik zvukových přenosů z různých počítačů.
	- Vysoká: příchozí přenos s vysokou prioritou bude nadále přehrávána bez ohledu na ostatní příchozí přenosy.
	- Střední (průměrná): příchozí přenos se střední prioritou bude pokračovat v přehrávání, pokud přichází jiný přenos s nízkou prioritou, ale bude přerušen a nahrazen příchozím přenosem s vysokou prioritou.
	- Nízká: příchozí přenos s nízkou prioritou bude přehráván, pokud přichází jiný přenos s nízkou prioritou. (chronologické pořadí priority: bude přehráván první příchozí přenos).

#### **Poznámka: Pokud reproduktor přijme dva přenosy se stejnou úrovní priority, přehraje se první z nich.**

- **4** Zvolte kvalitu vysílání: Střední (Normal) nebo Vysoká ((High) lze použít pouze na místech bez opakovače Harmonys nebo na lokální Multicast adrese.
- **5** Toto políčko slouží k deaktivaci funkce přenosu zvuku, pokud po dobu přibližně 5 minut není přehráván žádný zvuk.
- **6** Vyberte zónu (zóny), které budou patřit do skupiny:
	- zóny vyberte ručně kliknutím na příslušné číslo
	- vyberte všechny zóny pomocí tlačítka **V** All (zrušte výběr pomocí <sup>I</sup> None ).
- **7** Vyberte jazyk. Dostupné jazyky: Francouzština, Angličtina, Němčina, Španělština a Nizozemština.

3) Potvrďte (uložte) nastavení.

#### **2.2 Použití**

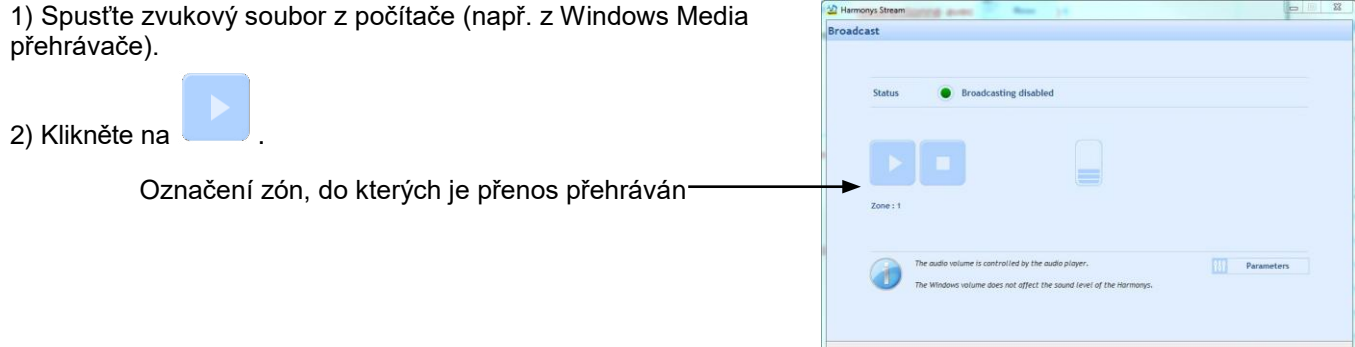

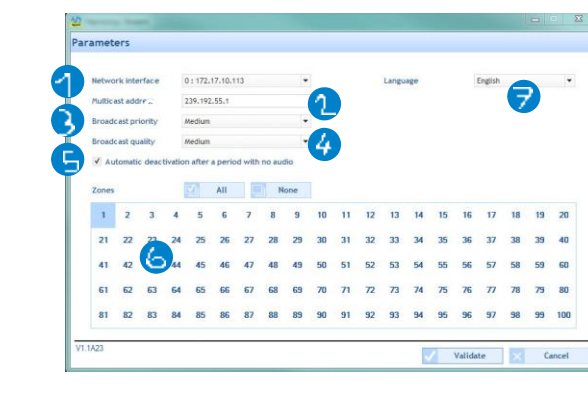

### **3. Podpora**

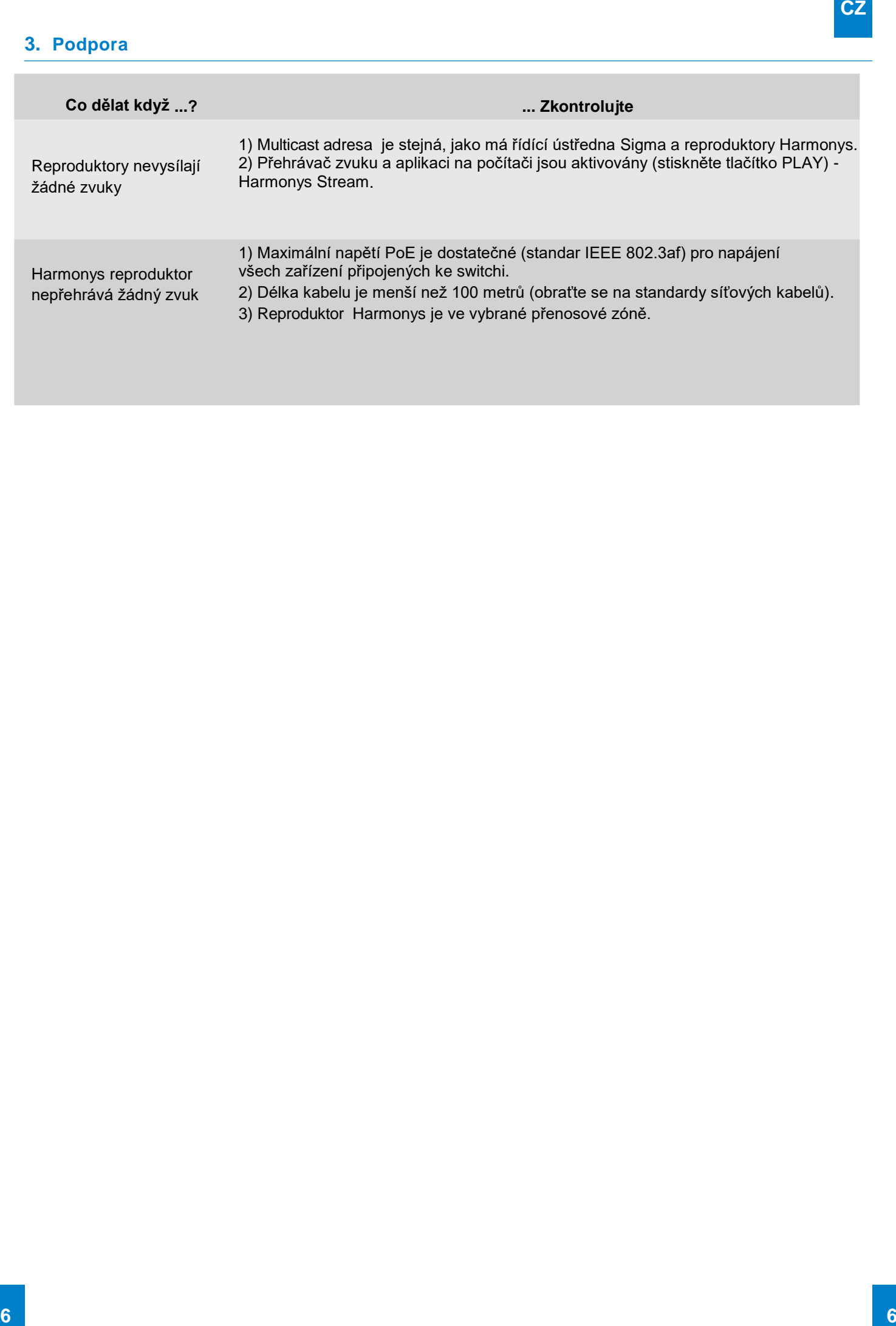